# **Confluence Gadgets Demonstration**

To see the gadgets installed on the NCI Wiki, click the help icon in the upper right of the screen and then select Available Gadgets.

To view a list of NCI Wiki pages where gadgets are in use, try [searching for the Gadget macro.](https://wiki.nci.nih.gov/dosearchsite.action?cql=siteSearch+~+%22macroName%3A+gadget%22&queryString=macroName%3A+gadget)

For instructions on using gadgets, refer to the following Atlassian Confluence 7.3 help page:

#### [Gadgets](https://confluence.atlassian.com/conf73/gadgets-991928435.html)<sup>2</sup>

This page shows an example of each gadget installed on the NCI Wiki.

- [Activity Stream](#page-0-0)
- [Confluence Page Gadget](#page-0-1)
- [Confluence QuickNav](#page-1-0)

When a user generates a PDF of a wiki page that contains a gadget, the PDF does not display it correctly. Λ

### <span id="page-0-0"></span>Activity Stream

Λ

#### This lists the last items added to the NCI Wiki.

Key point for accessibility: When images are added they appear in the activity stream without alt text. These images are soon replaced by new items.

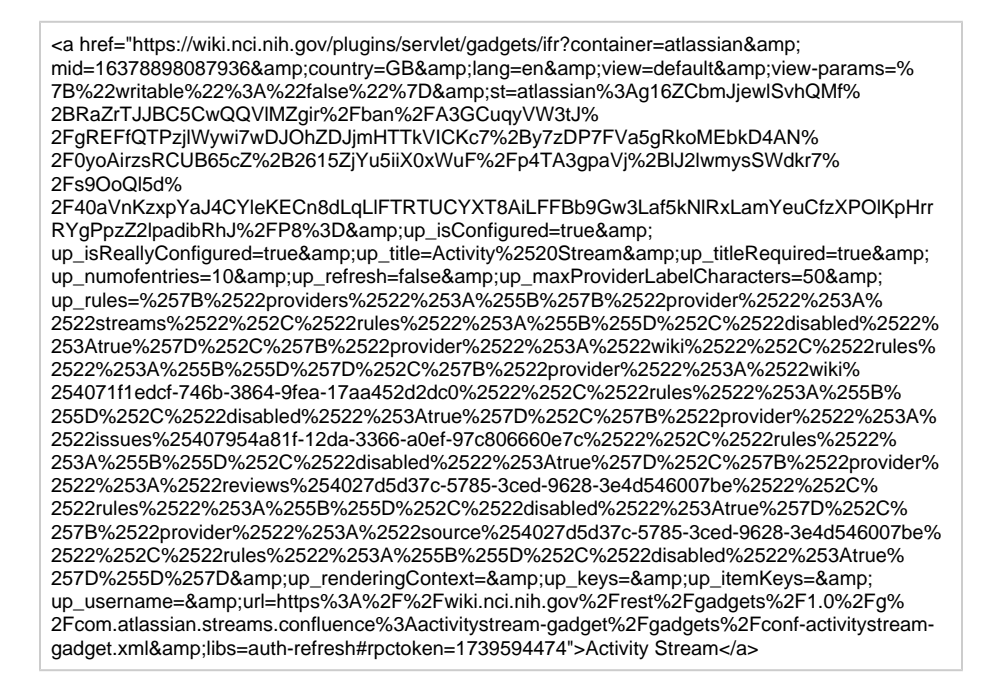

### <span id="page-0-1"></span>Confluence Page Gadget

The content of page specified in this gadget will be refreshed in this demonstration every two hours.

<a href="https://wiki.nci.nih.gov/plugins/servlet/gadgets/ifr?container=atlassian&amp; mid=16383193055232&country=GB&lang=en&view=default&view-params=%

7B%22writable%22%3A%22false%22%7D&st=atlassian%3AbSIfIf5vPMKFcu%

2BP8cCiGIcujjvQKd8HeLgaSdt1xnZkgwaO7GkYKNmn4% 2FUp5t27GH3vAJzcYc0ef2ZSiEit861irfUsNlWbf%

2FHrfz6mV1fdmIhoREhNKGzOsFML5AqODLaHMOh2uVekpnPf1Qzurj7Gr4eJf2HsPJ127vQPFbMq THgNRVFhU%2B2AViSGCeRsFCqmZto2QG2G1w9xfV%2B42A09erfrvncPzeJzeYXd%2BZCuc3% 2BFzNzKbhgxi%2FxRUY5W%2BT6%2BbLkG%2BKZKgQtjPJBcZ84%

2Fpyp8iDBtPh2nTRSvkEW1LeMd&up\_isConfigured=true&up\_spaceName=& up\_spaceKey=WikiTrainFAQsTips&

up\_pageName=Page+to+include+using+the+Confluence+Page+Gadget&

up\_pageId=251134173&up\_showLink=true&up\_refresh=120&

up\_isEditable=false&url=https%3A%2F%2Fwiki.nci.nih.gov%2Frest%2Fgadgets%2F1.0%2Fg% 2Fcom.atlassian.confluence.plugins.gadgets%3Aconfluence-page-gadget%2Fgadgets% 2Fconfluence-page-gadget.xml&libs=auth-refresh#rpctoken=1897771899">Confluence Page Gadget</a>

## <span id="page-1-0"></span>Confluence QuickNav

This embeds a Confluence search box on a wiki page.

<a href="https://wiki.nci.nih.gov/plugins/servlet/gadgets/ifr?container=atlassian&amp; mid=16387488022528&country=GB&lang=en&view=default&view-params=% 7B%22writable%22%3A%22false%22%7D&st=atlassian% 3AsloNZwG0VWkT3v0dVnowOxPU2D1MeaBXFZZJvWUDtIk% 2FyC2kfKgvZjNlMvXkMhPYQI6AcsddDTBISNr4NvNs3ixuPNMTRbGLl3PvXEotOPhIvFpU5fTx3wNw Cto8A5yXhqVF0ne7AgkJ4W%

2B1yatsqs8zGrrukVCdx08ZMOs1TQYzSckwc9xhJnnu5odTkj6M4vBoQOaY3G2aBOEZJPKfKQY3O 3dIvtb7x8XqO9D7CDS6e86bH8xj1yN0JBY4SgmRgn4gUvZaw0UQZSBi5wep4g%2F%2FZqQ% 3D&url=https%3A%2F%2Fwiki.nci.nih.gov%2Frest%2Fgadgets%2F1.0%2Fg%2Fcom.atlassian. confluence.plugins.gadgets%3Agadget-search%2Fgadgets%2Fgadget-search.xml&libs=authrefresh#rpctoken=1852662197">Confluence QuickNav</a>